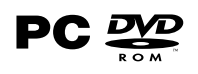

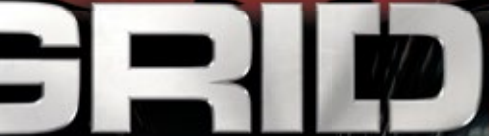

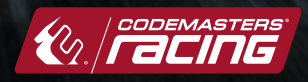

### **Important Health Warning: Photosensitive Seizures**

A very small percentage of people may experience a seizure when exposed to certain visual images, including flashing lights or patterns that may appear in video games. Even people with no history of seizures or epilepsy may have an undiagnosed condition that can cause "photosensitive epileptic seizures" while watching video games. Symptoms can include light-headedness, altered vision, eye or face twitching, jerking or shaking of arms or legs, disorientation, confusion, momentary loss of awareness, and loss of consciousness or convulsions that can lead to injury from falling down or striking nearby objects. **Immediately stop playing and consult a doctor if you experience any of these symptoms.** Parents, watch for or ask children about these symptoms—children and teenagers are more likely to experience these seizures. The risk may be reduced by being farther from the screen; using a smaller screen; playing in a well-lit room, and not playing when drowsy or fatigued. If you or any relatives have a history of seizures or epilepsy, consult a doctor before playing.

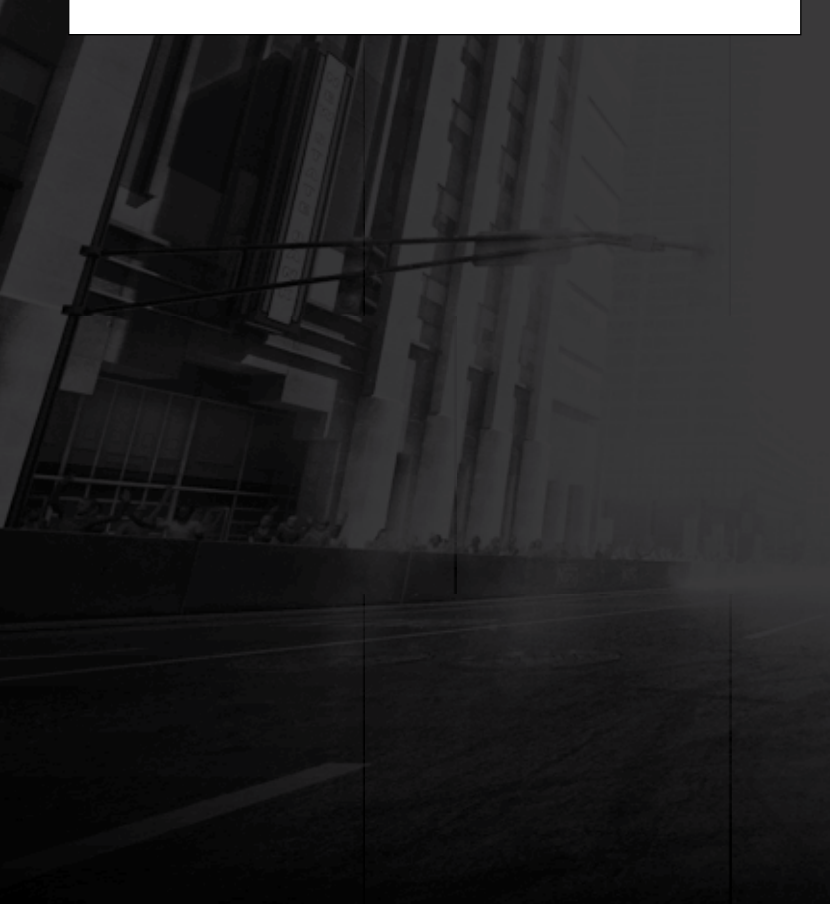

# **CONTENTS**

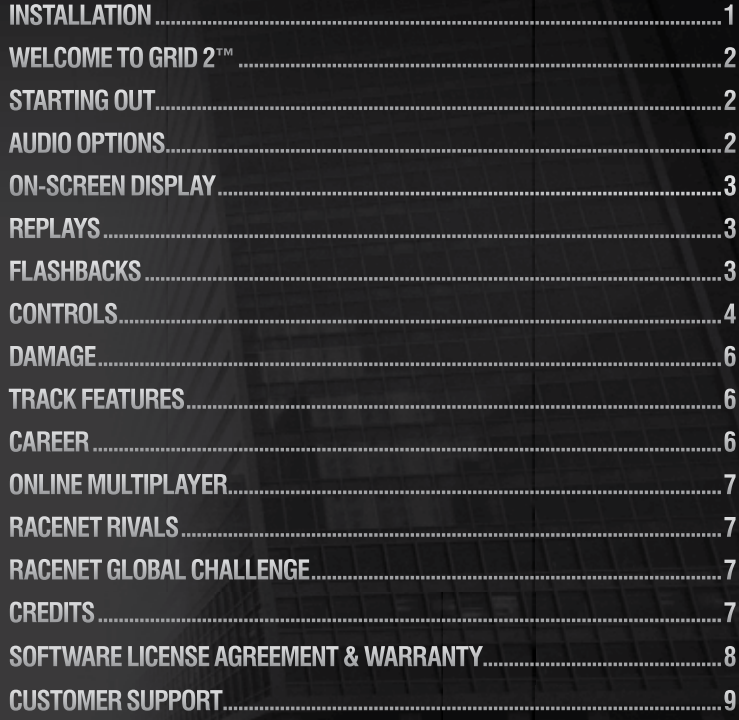

# **INSTALLATION**

**Insert the DVD into the drive, if the launcher does not open automatically click the DVD drive, choose Open, then browse the directory and double click the Setup.exe file.**

**Please choose in which language to install the game, this can be changed later by right clicking on GRID 2 from the library selection of the Steam Client, choosing Properties and selecting the Language tab.**

**Select Install GRID 2 from the Launcher, you must accept the end user license agreement to progress. Administration rights are needed to install the game.**

**Your machine will be checked to see if the Steam client has already been installed, if so you will be presented with the login screen, otherwise the Steam Client will be installed.**

**You must log into the Steam Client to install the game, if you do not already have a Steam account you can create one by choosing the Create New Account option and following the on-screen prompts. Once logged in please insert your activation code when prompted, a window will pop up displaying details about the game and will ask you to accept it, choose the OK option to start installing the game. If the window does not appear please launch setup.exe again from the first step, whilst you are logged into Steam.** 

**Wait for the game to install. The game will also automatically install any patches available. Once complete, double click the GRID 2 game from the Library within the Steam client. Steam will finish the installation and launch the game.** 

# CT.

# **WELCOME TO GRID 2**

**JOIN THE ELITE IN 'WORLD SERIES RACING' WHERE THE GREATEST CARS, DRIVERS AND EVENTS COME TOGETHER IN THE SEARCH FOR A NEW MOTORSPORT ICON. FIND YOUR LIMIT, THEN GO BEYOND IT. WELCOME BACK TO RACING.**

## **STARTING OUT AUTO SAVE**

**GRID 2 will automatically save your game at specific points.** 

### **MENU NAVIGATION**

**Use the directional keys** W **/** E**to navigate the menus. Press RETURN to confirm/select or ESCAPE to cancel/back up. On some menu screens there are additional options available - look for prompts to use the**  $F1$  **and**  $F2$  **keys, or the F3** and **F4** keys.

# **AUDIO OPTIONS**

**SYSTEM EQ: The system EQ option gives you the ability to equalize the audio output to your listening environment.** 

- **FLAT is for high-quality speaker systems,**
- **SMALL SPEAKERS is optimised for small PC speakers.**
- **HEADPHONES gives the best listening experience on headphones.**

**DYNAMIC RANGE: GRID 2 is mixed with a wide dynamic range to maximise audio fidelity. The default setting is HIGH. If you are listening quietly, try setting this to LOW to avoid missing quieter sounds.**

# **ON-SCREEN DISPLAY**

**While racing, lots of useful information is presented on-screen to help you follow the action.** 

**NOTE: the OSD differs slightly depending on game mode.**

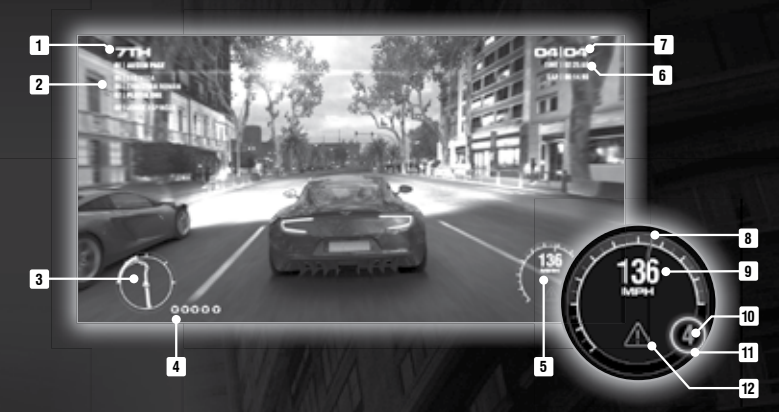

### **MAIN HUD**

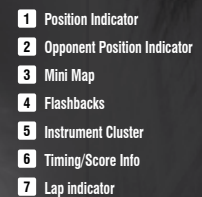

# **REPLAYS**

**You can also view a cinematic replay of your race once it has ended. Use the on-screen button prompts to rewind the replay or play it back in slow motion from a variety of different camera angles.**

### **YOUTUBE SUPPORT**

**GRID 2 features fully-integrated support for YouTube that enables you to capture your favourite moments from in-game replays and share them with other players online.**

**When viewing a replay of a singleplayer race, look for the YouTube button prompt to enter the replay editor. Use the editor to place a start point and an end point to highlight part of the clip. When you're happy, your clip will be uploaded directly to your personal YouTube channel! Link your RaceNet and YouTube accounts via the RaceNet website.**

### **INSTRUMENT CLUSTER**

**8 Tachometer 9 Speedometer 10 Gear indicator 11** Shift indicator **12 Damage warning**

# **FLASHBACKS**

**If you make a mistake on track there's no need to restart your race, you can use a Flashback if you have one available. Just press BACKSPACE to trigger a Flashback and the race will begin to rewind. Press BACKSPACE again to continue from a point before things went wrong.**

**You can also use Quick Flashbacks in multiplayer races too, allowing you to reset your car to the track at speed if you make a mistake.**

# **CONTROLS**

**XBOX 360 CONTROLLER The default controller configurations for GRID 2 are detailed below; these can be changed from within the Options menu or the on track Pause menu.**

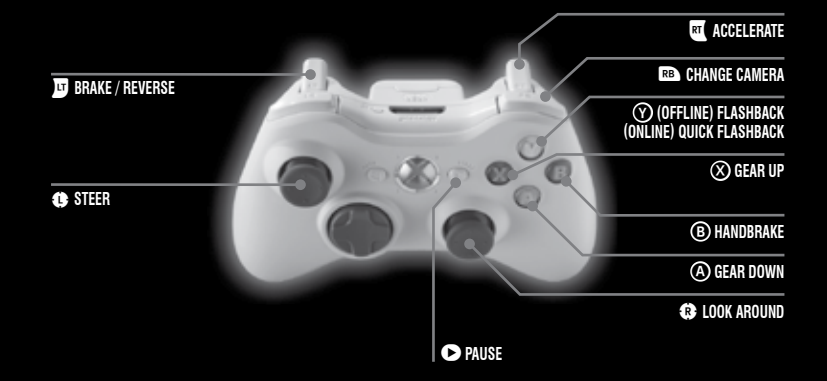

# **XBOX 360 WIRELESS RACING WHEEL WITH FORCE FEEDBACK GRID 2 also supports the use of the Xbox 360 Wireless Speed Wheel.**

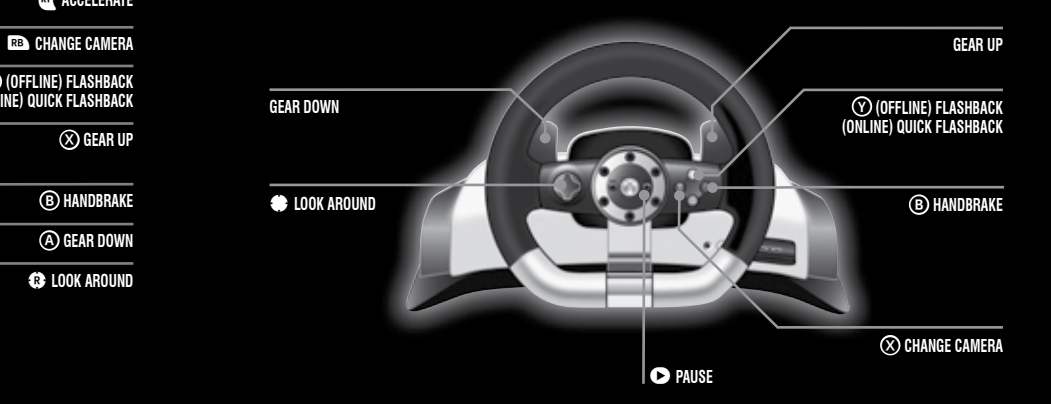

### **KEYBOARD CONTROLS**

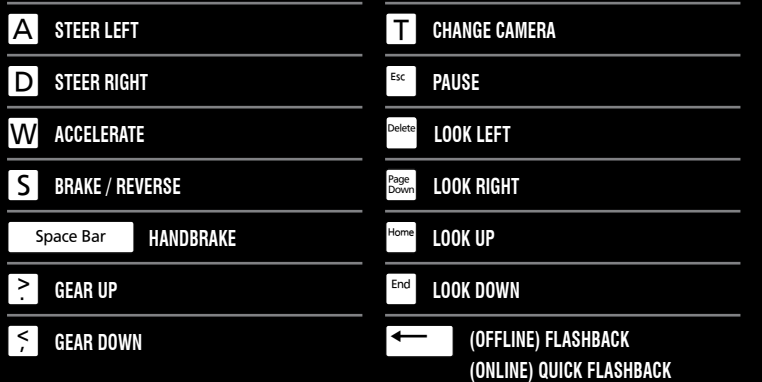

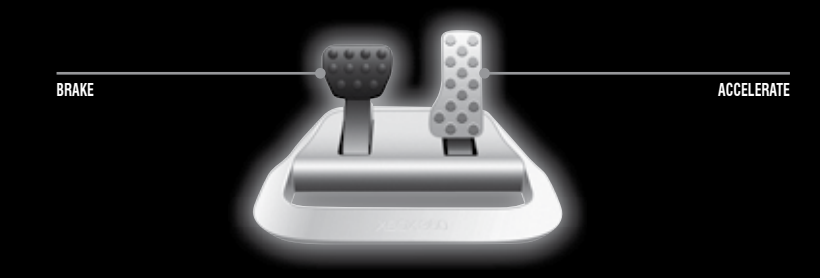

# **DAMAGE**

**You'll experience realistic handling effects as a result of vehicle damage during races. In a particularly bad crash, the damage may be terminal and you'll either have to use a Flashback, restart the race, or retire altogether.**

**Damage can be turned off in singleplayer Custom Events and Online Custom Events.**

**If your car gets stuck, choose Reset Car from the Pause menu to get back on track. You won't be able to reset the car if it's moving.**

# **TRACK FEATURES**

**GRID 2 features an exciting range of track locations, from the streets of Chicago and the mountain roads of Okutama, to the thoroughbred circuit of Brands Hatch. Experience both day and night races.**

**New to GRID 2 are** LiveRoutes™ **through the city circuits – the route changes as you race by opening or closing barriers at selected junctions, so that no two laps are the same!**

# **CAREER**

**In GRID 2, you'll be responsible for transforming a new racing league from its "grass-roots" into a global phenomenon, with you as the star driver.**

**Explore your garage to find Events on the PC or Video Wall, customise your vehicles from the Customisation menu, or review your accomplishments in the Career Awards cabinet.**

### **VEHICLES**

**The vehicles in GRID 2 are grouped into four 'tiers', with significant performance increases between each tier. Your investor will reward you with new cars at key milestones in your career, and you also can beat "Vehicle Challenges" as you progress to unlock faster cars.**

**Each car has distinct handling characteristics that may be advantageous or disadvantageous for certain race types – you'll have to experiment to find the best car/event combinations!**

**Select Test Drive from the PC or Video Wall to get some practice and put your car through its paces in an open, objective-free event.**

### **VEHICLE CUSTOMISATION**

**Visit the Vehicle menu to change the appearance of your vehicles. Choose from a variety of different paint patterns, colours and finishes. You can also personalise the vehicle's style of wheels, and select up to 6 sponsor decals that will have their logos distributed across the vehicle. Lastly, choose a racing number to appear on the side of your vehicle for that finishing touch.**

### **CLUB EVENTS**

**These amateur events are the ideal place to start building your career. Prove yourself in regional events across the USA, Europe and Asia to attract fans and sponsors before competing in each end-of-season World Series Racing Championship.**

### **WORLD SERIES RACING CHAMPIONSHIP**

**As you build up your fan base, it's time for things to get serious with the establishment of the World Series Racing championship. This championship brings together the best drivers from around the world, all competing to be the world's best driver. See if you've got what it takes to be the best and win it all!**

### **CUSTOM EVENTS**

**Here you can set up a single event to your own specification. Choose from any of the game modes, tracks and vehicles that you've already experienced in your Career.**

### **SPLITSCREEN**

**Two players can race together in the same event, using a single PC and monitor. Splitscreen multiplayer can be found on the PC or Video Wall of your Career Mode Garage.**

### **TIMELINE**

**Visit the Timeline from your garage to replay Career events and cutscenes, or simply check on your career progress.**

**Play with your friends and other GRID 2 fans online via the Online menu.**

### **UNLOCKING & PURCHASING VEHICLES**

**Earn XP and cash by competing in online game modes. As you level-up with XP, you'll unlock new vehicles to purchase with your hard-earned cash.**

### **UPGRADING VEHICLES**

**Buy upgrades for your vehicles to improve their performance.**

**As upgrades are applied, the appearance of your vehicle will automatically change with the addition of spoilers, skirts and body kits. If desired, upgrades can also be removed from vehicles.**

**A fully-upgraded car will be competitive even against vehicles in the tier above.**

### **VEHICLE CUSTOMISATION**

**In Multiplayer mode you can customise your vehicle's livery, in the same way as in Career mode.**

### **ONLINE PLAYLIST**

**Online Playlists allow you to quickly and easily join in the action, offering a varied rotation of game modes. You can choose from the following pre-set Playlists:**

- **EVERYTHING: All game modes.**
- **RACING: Pure racing, only the Race game mode will be included.**
- **ALTERNATIVE: Everything except the Race game mode, for when you want to mix it up and try something different.**

### **ONLINE CUSTOM EVENT**

**Want to play a particular kind of event? Specify some search criteria from the Online Custom Event menu and the game will automatically match you up with some likeminded players.**

# **RACENET RIVALS**

**Rivals are players that should be evenly matched against your skills. Beat them in multiplayer events or on the leaderboards to earn big rewards! Use the Rivals Manager on the RaceNet website to find out more about your rivals, and compare yourself against them in-game by using the RaceNet Rivals screen.**

# **RACENET GLOBAL CHALLENGE**

**Sign-up to RaceNet and participate in Global Challenge mode where you can find new challenges every week. Compete in the challenges to earn Challenge Points and climb the leaderboard – the higher your rank in the leaderboard at the end of the week, the bigger your reward of XP and cash! Beat your friends and rivals at all challenges within a location to dominate it and earn bonus Challenge Points!**

# **CREDITS**

**To view the full licensing credits for GRID 2 please visit: www.codemasters.com/grid2credits**

### THE CODEMASTERS SOFTWARE COMPANY LIMITED SOFTWARE LICENSE AGREEMENT & WARRANTY

IMPORTANT - READ CAREFULLY: THE ACCOMPANYING PROGRAM, (WHICH INCLUDES COMPUTER SOFTWARE<br>PROGRAM, THE MEDIA AND RELATED DOCUMENTATION IN PROGRAM, THE MEDIA AND RELATED DOCUMENTATION IN<br>PRINTED OR ELECTRONIC FORM) ("PROGRAM") IS LICENSED TO<br>YOU ON THE TERMS SET FORTH BELOW, WHICH CONSTITUTES<br>A LEGAL AGREEMENT BETWEEN YOU AND THE CODEMASTERS SOFTWARE COMPANY LIMITED. ("CODEMASTERS"). BY USING THE PROGRAM, YOU AGREE TO BE LEGALLY BOUND BY THE TERMS OF THIS AGREEMENT WITH CODEMASTERS.

THE PROGRAM is protected by the copyright laws of England, international copyright treaties and conventions and other laws. The Program is licensed, and not sold, and this Agreement confers no title or ownership to the Program or any copy thereof.

- 1. Limited Use License. Codemasters grants you the non-exclusive, non-transferable, limited right and license to use one copy of the Program solely for your personal use.
- 2. Ownership. All intellectual property rights in and to the Program (including but not limited to video, audio and other content incorporated therein) and title to any and all copies thereof are owned by Codemasters or its licensors, and you receive no right or interest therein other than the limited license in paragraph 1 hereof.

### YOU SHALL NOT:

### \* Copy the Program.

\* Sell, rent, lease, license, distribute or otherwise transfer or make available to any other person the Program, in whole or in part, or use the Program or any part thereof in any commercial context, including but not limited to using in a service bureau, "cyber cafe", computer gaming centre or any other commercial location in which multiple users may access the Program. Codemasters may offer a separate Site License Agreement to permit you to make the Program available for commercial use; see the contact information below.

\* Reverse engineer, derive source code, modify, decompile, disassemble, or create derivative works of the Program, in whole or in part.

\* Remove, disable or circumvent any proprietary notices or labels contained on or within the Program.

LIMITED WARRANTY. Codemasters warrants to the original consumer purchaser of the Program that the recording medium on which the Program is recorded will be free from defects in material and workmanship for 90 days from the date of purchase. If the recording medium of a product is found defective within 90 days of original purchase, Codemasters agrees to replace, free of charge, such product within such period upon its receipt of the Product, postage paid, with proof of the date of purchase, as long as the Program is still being manufactured by Codemasters. In the event that the Program is no longer available. Codemasters retains the right to substitute a similar program of equal or greater value. This warranty is limited to the recording medium containing the Program as originally provided by Codemasters and is not applicable and shall be void if the defect has arisen through abuse, mistreatment, or neglect. Any implied warranties prescribed by statute are expressly limited to the 90-day period described above.

EXCEPT AS SET FORTH ABOVE, THIS WARRANTY IS IN LIEU OF ALL OTHER WARRANTIES, WHETHER ORAL OR WRITTEN, EXPRESS OR IMPLIED, INCLUDING ANY WARRANTY OF MERCHANTABILITY, SATISFACTORY QUALITY, FITNESS FOR A PARTICULAR PURPOSE OR NON-INFRINGEMENT, AND NO OTHER REPRESENTATIONS OR CLAIMS OF ANY KIND SHALL BE BINDING ON OR OBLIGATE CODEMASTERS.

When returning the Program for warranty replacement please send the original product discs only in protective packaging and include: (1) a photocopy of your dated sales receipt; (2) your name and return address typed or clearly printed; (3) a brief note describing the defect, the problem(s) you encountered and the system on which you are running the Program.

LIMITATION ON DAMAGES. IN NO EVENT WILL CODEMASTERS BE LIABLE FOR SPECIAL, INCIDENTAL OR CONSEQUENTIAL<br>DAMAGES RESULTING FROM POSSESSION LISE OR DAMAGES RESULTING FROM POSSESSION, USE OR MALFUNCTION OF THE PROGRAM, INCLUDING DAMAGES TO PROPERTY, LOSS OF GOODWILL, COMPUTER FAILURE OR MALFUNCTION AND. TO THE EXTENT PERMITTED BY LAW DAMAGES FOR PERSONAL INJURIES, EVEN IF CODEMASTERS HAS BEEN ADVISED OF THE POSSIBILITY OF SUCH DAMAGES. CODEMASTERS' LIABILITY SHALL NOT EXCEED THE ACTUAL PRICE PAID FOR THE LICENSE TO USE THIS PROGRAM. SOME STATES/COUNTRIES DO NOT ALLOW LIMITATIONS ON HOW LONG AN IMPLIED WARRANTY LASTS AND/OR THE EXCLUSION OR LIMITATION OF INCIDENTAL OR CONSEQUENTIAL DAMAGES, SO THE ABOVE LIMITATIONS AND/OR EXCLUSION OR LIMITATION OF LIABILITY MAY NOT APPLY TO YOU. THIS WARRANTY GIVES YOU SPECIFIC LEGAL RIGHTS, AND YOU MAY HAVE OTHER RIGHTS WHICH VARY FROM JURISDICTION TO JURISDICTION.

TERMINATION. Without prejudice to any other rights of Codemasters, this Agreement will terminate automatically if you fail to comply with its terms and conditions. In such event, you must destroy all copies of the Program and all of its component parts. Furthermore, online features may be terminated at Codemasters sole discretion upon Codemasters providing 30 days notice on www.Codemasters.com

INJUNCTION. Because Codemasters would be irreparably damaged if the terms of this Agreement were not specifically enforced, you agree that Codemasters shall be entitled, without bond, other security or proof of damages, to appropriate equitable remedies with respect to breaches of this Agreement, in addition to such other remedies as Codemasters may otherwise have under applicable laws.

INDEMNITY. You agree to indemnify, defend and hold Codemasters its partners, affiliates, contractors, officers, directors, employees and agents harmless from all damages, losses and expenses arising directly or indirectly from your acts and omissions to act in using the Program pursuant to the terms of this Agreement.

MISCELLANEOUS. This Agreement represents the complete agreement concerning this license between the parties and supersedes all prior agreements and representations between them. It may be amended only by a writing executed by both parties. If any provision<br>of this Agreement is held to be unenforceable for any reason, such provision shall be reformed only to the extent necessary to make it enforceable and the remaining provisions of this Agreement shall not be affected. This Agreement shall be governed by and construed in accordance with the laws of England and you consent to the exclusive jurisdiction of the courts of England.

### If you have any questions concerning this license, you may contact Codemasters at:

**The Codemasters Software Company Limited, P.O. Box 6, Royal Leamington Spa, Warwickshire, CV47 2ZT, United Kingdom. Tel: +44 1926 816000 Fax: +44 1926 817595**

# **CUSTOMER SUPPORT**

### **CODEMASTERS WEBSITE - WWW.CODEMASTERS.COM**

Uur website contains FAQs, an online version of our technical support knowledgebase and a technical support request form that you can<br>use to request assistance. To access the support section of the website, click on the re **platform (Xbox 360, PlayStation 3 etc.) from the top right of the page then select "Downloads and Support".**

### **EMAIL - CUSTSERVICE@CODEMASTERS.COM**

**Email support is provided 7 days a week.**

### **TELEPHONE**

**Before calling please ensure that you have checked the relevant FAQ section on the Codemasters.com website for a possible solution to your problem.**

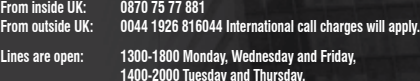

### **CODEMASTERS POSTAL ADDRESS**

**Customer Services, Codemasters Software Ltd, P.O. Box 6, Royal Leamington Spa, Warwickshire, CV47 2ZT, United Kingdom.**

© 2013 The Codemasters Software Company Limited ("Codemasters"). All rights reserved. "Codemasters"®, "Ego"®, the Codemasters logo and "GHUD"® are<br>registered trademarks owned by Codemasters. "Groud-Codemasters Racing"" and Audoesk® Beast™ software, © 2013 Autodesk, Inc. All rights reserved. Autodesk and Beast are registered trademarks or trademarks of Autodesk, Inc., and/or its<br>substitaries and/or affiliates in the USA and/ or other countrie

All other copyrights or trademarks are the property of their respective owners and are being usen the memory m<br>the FM or any related company. Unauthorized copyring, adaptation, remain a memory in the standare of the manus<br> **by Codemasters.**

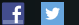

### **YOU TUBE GRIDGAME GRIDGAME.COM**

### **FOR THE LATEST GAME RELEASES AND NEWS VISIT**

### WWW.CODEMASTERS.COM

### **SIGN UP TO RACENET TO START YOUR CODEMASTERS GRID 2™ RACING CAREER TODAY!**

### RACENET.CODEMASTERS.COM

**RaceNet™ brings the Codemasters® racing universe together. Sign-up to RaceNet from within the game or via the RaceNet website to track your progress in GRID 2, and gain access to community events, gameplay tips and stats. You can also use Facebook Connect to fill in your details for you.**

**RaceNet will keep you updated with news about your friends, rivals and other players in the GRID 2 universe. From all of your online activity in GRID 2, you'll be able to increase your** RaceNet Followers **– gather followers to climb the global leaderboard and become the most prolific driver in the world!**

### **STEAM - ONLINE ACTIVATION**

**You will be required to install and activate your game through Steam. Once activated you can play GRID 2 whilst offline.**

### **REQUIRES INTERNET CONNECTION AND FREE STEAM ACCOUNT TO ACTIVATE**

**NOTICE: Product offered subject to your acceptance of the Steam Subscriber Agreement ("SSA"). You must activate this product via the Internet by registering for a Steam account and accepting the SSA.**

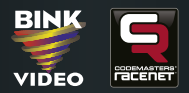

**PGRI2CDUK05 5024866349634**